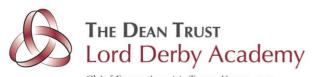

Chief Executive: Mr Tarun Kapur CBE Academies Director: Mr Barry Bridden MEd MSc Headteacher: Miss Victoria Gowan NPQH NPQEL

Dear Parents & Carers,

I hope you are enjoying your summer break.

You should have received notification at the end of the Summer term to inform you of a new method of home to school communication via a parent App called 'My Child At School' (MCAS). This will become the main way that we send communications, share information, set homework and eventually the way that you can pay for school lunches, trips and visits. This App will replace the previous ClassCharts App from the beginning of the new academic term in September and will replace ParentPay later in the school year. Therefore, all parents need to set up their MCAS App alongside your existing ParentPay user account for the start of the new school year.

In order to remain up to date with school communications, it is essential that all parents and carers sign up to the MCAS App on a smartphone and home computer as soon as possible.

To facilitate this, you will have received an email invite from 'My Child At School' to the email address we have on record for you. The email details the School ID, an individual username and invitation code. Click on the link in the email to redeem the invitation and sign up to the MCAS App.

A parent guide detailing the features of the MCAS App is available on the school website, the advantages it will provide and also guides on how to use the various features of the portal. It will also give you some FAQs and some troubleshooting tips. Please note that the features of the MCAS App will be made available in phased stages. If you have any further questions or issues, please contact us at school where we will be able to help. Alternatively, please visit the MCAS App help page: For Parents – Bromcom (www.docs.bromcom.com/article-categories/forparents/)

Kind regards

V. Gowan

Miss V. Gowan Headteacher

Believe Achieve Succeed

Chief Executive: Mr Tarun Kapur CBE Academies Director: Mr Barry Bridden MEd MSc Headteacher: Miss Victoria Gowan NPQH NPQEL

## Example of invite email:

Hello from MyChildAtSchool.com

A request to setup your account has been received.

These are the details to setup your account.

School ID: 40003

Username: Farnworth6649 Invitation Code: BC8F31774C

If you did not request an Invitation Code, please contact your school.

Please click Here to redeem your invitation code.

Please do not reply to this email as any received emails are deleted immediately

Regards

MyChildAtSchool.com

Believe Achieve Succeed

Seel Road Huyton L36 6DG

t: 0151 477 8860

e: office@lordderbyacademy.co.uk

w: www.thedeantrust.co.uk

Registered in England 8027943 VAT Registration 195 3889 46